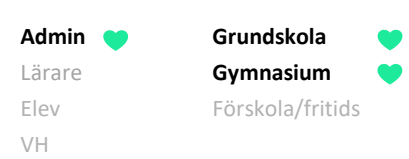

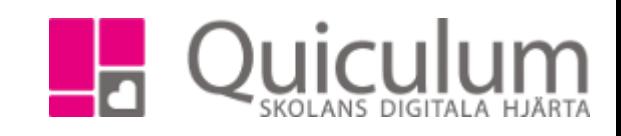

## Koppla ur flera elever ur undervisningsgrupp

*Denna instruktion beskriver hur du som administratör kopplar ur flera elever ur undervisningsgrupp via Elevadministration.* 

- 1. Gå till **Elevadministration.**
- 2. Gör ett urval för att ringa in den grupp du önskar arbeta med (exempel i bilden nedan).
- 3. Under "Listtyp väljer du "Har kurs" och under Kurs väljer du den kurs som gruppen är skapad under. I vårt exempel är undervisningsgruppen kopplad till "Engelska 7-9".
- 4. Klicka sedan på "Sök"

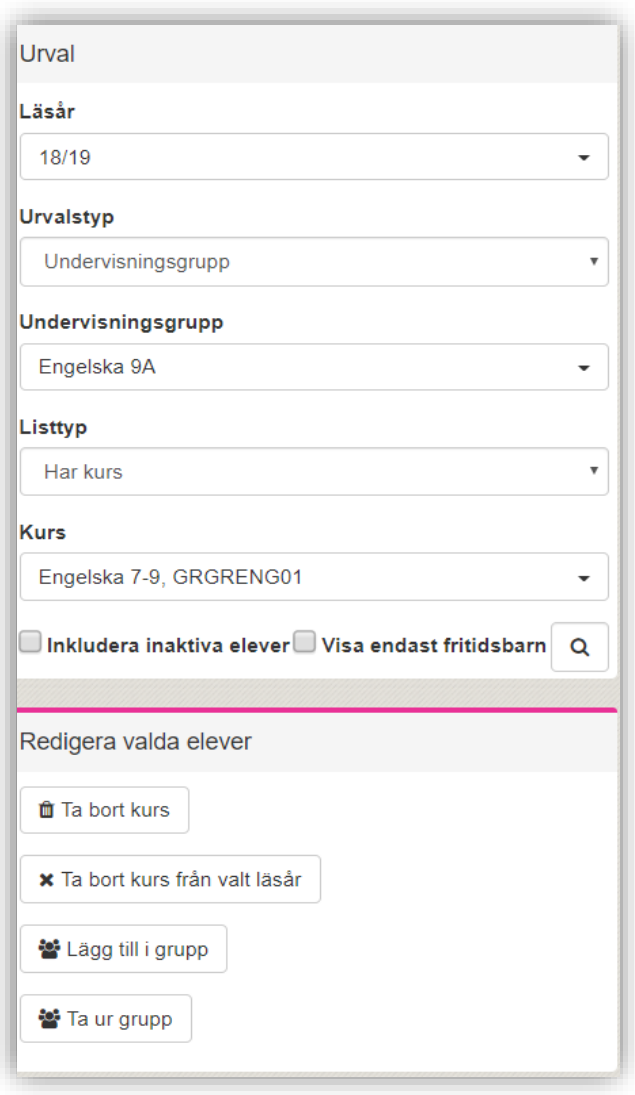

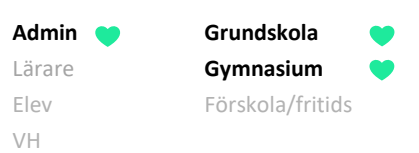

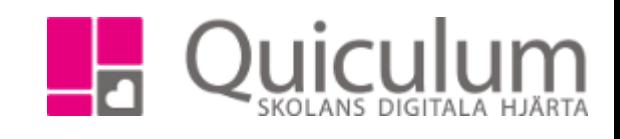

Alla elever som har kursen Engelska 7-9 och är placerade i undervisningsgruppen "Engelska 9A" listas i vyn.

5. Markera de elever som du vill koppla ur gruppen.

Följande ruta visas:

6. Klicka sedan på "Ta ur grupp" under rubriken **Redigera valda elever.** (se bild på föregående sida)

 $\overline{\times}$ Ta ur valda elever ur grupp Ta ur Engelska 9A Ta ur Engelska 9A:1 Ta ur Engelska 9A:2 Avbryt

Här kan vi se att vissa eller alla de elever som markerats även är placerade i andra undervisningsgrupper i Engelska 7-9. Eleverna kopplas ur en grupp i taget.

7. Klicka på "Ta ur Engelska 9A" för att koppla ur eleverna ur den gruppen.

Eleverna är nu urkopplade från gruppen.

Skulle undervisningsgruppen vara schemalagd så försvinner dessa lektionstillfällen från de urkopplade elevernas scheman.